# Portable All-in-One

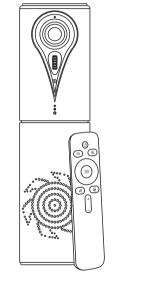

# (ENGLISH VERSION V032106)

Please read this Manual before setting up camera, and stick to its requirement strictly. Suggest you keep this manual for further reference.

# PRODUCT FUNCTION CHARACTERISTICS

The device integrates a HD Camera, microphone and speaker ideally suited to Web Video Conferencing Collaboration, Single USB Cable connection for HD Video with audio transition simultaneously and It's working plug and play. Compatible with most UC and web Conferencing applications like Skype, Zoom, WebEx, TrueConf, Starleaf, etc.

### FUNCTIONAL DESCRIPTION

- 1) Blue LED indicator for video ON/OFF
- ② HD wide view angle lens ③ Tilt movement wheel
- ④ Omni-directional microphone
- (5) Work status LEDs Indicator

6 Speaker

(7) HiFi Mode

(8) USB type-C interface

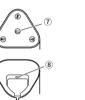

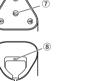

# Work status introduction of touch buttons

| Touch buttons |                 | LED indicator color                      |                             |
|---------------|-----------------|------------------------------------------|-----------------------------|
|               | Microphone Mute | Blue                                     | Microphone working          |
|               |                 | Red                                      | Mute Microphone             |
| HiFi          | HiFi Mode       | Blue                                     | Conference Interaction      |
|               | HIFI Mode       | Green                                    | HiFi mode for music playing |
|               | Volume Down     | LED Indicator blinking while Volume down |                             |
| ((1))         | Volume Up       | LED indicator blinking while Volume UP   |                             |

Web Conferencing Collaboration function operation

# FUNCTION OPERATION INSTRUCTION

Portable conference camera supports EPTZ 3x digital zoom, while users zoom in the image, then can move Up/ Down / Left / Right of the image. Working with WebRTC Application with USB Cable Connection, Plug and Play simply connect a laptop and start a meeting.

During a Meeting if you need to adjust Volume UP or Down, just press the

During a meeting if you need to adjust Microphone Volume, first to adjust

remote-end speaker output, and adjust the Mic Volume up/down in your VC

Press "Mute" on top of device or on remote control during a meeting, and the

LED indicator blinking Red color, then you can hear meeting at remote-end only,

Press HiFi button to playing music with high-fidelity quality, and the LED lights

need to start meeting Collaboration, just press HiFi button to switch to Meeting

When the device is connected to PC and playing music, please take off the

turn Green Color, and the Microphone function is disabled at HiFi Mode. If you

to press again the Mute button to recover conversation, and the LED indicator is

Speaker Volume UP/DOWN adjustment

Microphone Volume adjustment

Microphone Mute

Blue color during meeting.

HiFi Mode for Music high-fidelity playing

music player before remove cables.

Button on top of unit or use the remote control.

To check video preview Option in the VC Software, and choose 1080p@30fps max. or 720p resolution according to the Bandwidth locally.

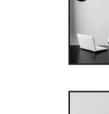

to zoom in image.

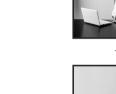

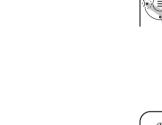

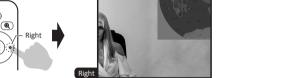

# 2 After the image is zoomed in, press Up /Down / Left / Right to move pan and tilt

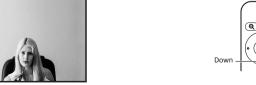

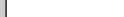

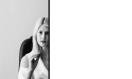

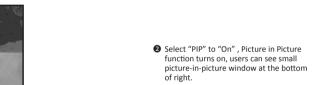

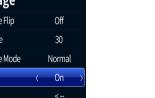

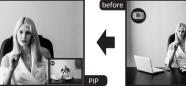

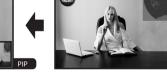

Portable conference camera supports picture in picture function(PIP), while EPTZ zoom in close-up image, users still can see full-view image through overlay small

Press "Camera OSD Menu(Middle)", select

| ->         |  |  |
|------------|--|--|
| ->         |  |  |
| ->         |  |  |
| ->         |  |  |
| English    |  |  |
| OSD Mirror |  |  |
| ->         |  |  |
|            |  |  |

| Ĺ   | ЛІ   |               |
|-----|------|---------------|
| 3   | 80   |               |
| Noi | rmal |               |
| C   | )n   | $\rightarrow$ |
| <   |      |               |

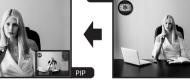

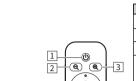

|   | 3 Zoom in         | ZOOM IN                                                                                                    |  |  |  |
|---|-------------------|----------------------------------------------------------------------------------------------------|--|--|--|
| 5 | 4 OSD menu        | 1. Camera OSD Menu (Middle) 2. EPTZ Control (Up, Down, left, right) 3. The menu button under the camera menu bar for confirmation selection and return to the upper level menu. The direction control Up and Down for the movement cursor, the direction control Left and Right to adjust the corresponding parameters. The change takes effect immediately, no need to press the confirmation key. |  |  |  |
|   | 5 Microphone mute | Microphone mute                                                                                                    |  |  |  |
|   |                   |                                                                                                    |  |  |  |

Press the OSD menu button(Middle)on the remote control to log in Image Setup as follow.Press again same button to log-off OSD Menu.

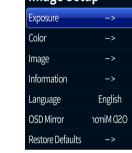

# Brightness: Adjust image brightness ······· Adjustable Value: 0-255; Default: 64

Hue: Adjust image hue ······ Optional: 0-100; Default: 50

Default: Off ····· Optional 30/25; Default: 30

Default: Normal

# Image Flip: Mirror and rotate image ······· Optional: Off/All/Flip/Mirror;

Frame: Select image frame · · · ·

| · Carriera      | ^1 | ODD type c cabic | ^1 |
|-----------------|----|------------------|----|
| 3 User's Manual | ×1 | 4 Remote control | ×1 |
|                 |    |                  |    |

If the remote control doesn't work, it may be because the battery run out,

please replace it with a new one (AAA\*2pcs).

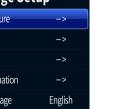

Backlight: Adjust the backlight · · · · · Optional: Off / On; Default: Off AE: Adjust the exposure settings ..... Optional: Auto/ Shutter; Default: Auto Shutter: Shutter speed · · · · · Optional: 1/10000-1/25; Default: 1/25 Flicker: Anti-flicker adjustment · · · · · · Optional: 50/60: Default: 50 Back: Back to previous menu

Saturation: Adjust image saturation ...... Optional: 0-100: Default: 50 Sharpness: Adjust image sharpness ..... Optional: 0-127; Default: 50 WB: Select white balance mode ..... Optional: Auto/Manual: Default: Auto Color Temp: Adjust color temperature · · · · · Optional: 1500-15000: Default: 5000 Back: Back to previous menu

Image Mode: Select image style · · · · · Optional Normal/Clear/Bright/Beauty

| ×1    | ② USB type-C cable×1      |
|-------|---------------------------|
| ıal×1 | 4 Remote control ······×1 |
|       |                           |

Speakerphone mute

Volume up/down

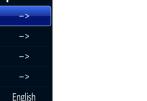

No Sound

 1. No Pan/Tilt movement function while OSD Menu on screen. 2. Shutter can only be adjusted if it is selected as Shutter in the AE menu.

PIP: Picture in picture function. ..... Optional: Off/On:

when zoom in close-up image, still Default: Off

\*The information may vary according to product updates.

# TROUBLESHOOTING

can see full-view image through

Back: Back to previous menu

Version:Firmware version info.

Date: Firmware version date.

Mirror On Screen Display menu.

Restore camera parameters to default values.

Model: Camera model info.

overlay small picture.

► Information

▶ Language

OSD Mirror

OSD menu language.

► Restore Defaults

for repair, and it takes few steps to recognize your problem. If your problem or enquiries are not resolved please contact the local dealers for professional advice

May you check below common trouble shooting issue before contact local dealers

| Possible Reason                                                      | Solution                                                                 |
|----------------------------------------------------------------------|--------------------------------------------------------------------------|
| The USB Cable is loose while device connected to PC                  | Plug again the USB Cable to PC and double check                          |
| USB Cable is too long which reduce power supply to device            | Must use the USB Cable along with device in package                      |
| Not chose the device as<br>Microphone in the application<br>settings | To set this device as<br>Microphone input in your<br>applicationsoftware |
| Microphone is Mute                                                   | Press Mute button to resume meeting                                      |
| Not chose the device as Speaker output in the management             | Set this device as Speaker output device in the                          |

| Focus      | 2.3mm                                                                                   |
|------------|-----------------------------------------------------------------------------------------|
| Iris       | Fixed                                                                                   |
| HOV        | 105°                                                                                    |
| put format | MJPEG: 1080P,720P,800*600, 640*360<br>YUV: 720P,360P<br>H.264: 1080P,720P,800x600P,360P |
| SD         | Support                                                                                 |
| IP         | Overlay small window to display full-view im                                            |
| TZ         | Support EPTZ, 3x Digital Zoom                                                           |
| rotation   | Roller rotation -10°~ 10°                                                               |
| ре         | Full Duplex OMNI Directional Microphon                                                  |
| itivity    | -26dBFS                                                                                 |
| ratio      | 61dB                                                                                    |
| cy range   | 20Hz-15KHz                                                                              |
| aker       | Built in powerful speaker,AGC provided excelle<br>quality                               |
| ncellation | Advanced echo cancellation up to 256m                                                   |
| ppression  | >15dB                                                                                   |
| ng rate    | 16KHz/48KHz                                                                             |
| range      | Suggest to work in 3 meters distance                                                    |
| unctions   | Mic mute, HiFi mode, Volume+, Volume                                                    |
| display    | Three-color LED indicator lights                                                        |
| Control    | Equipped with infrared remote control, control at<br>video various functions            |
| rotocol    | Support                                                                                 |
| nterface   | USB type-C, Plug and Play                                                               |
| nperature  | 0-50°C                                                                                  |
| nidity     | 0-95% RH                                                                                |
| V x H      | 74mm x 72mm x 272mm                                                                     |

1/2.8" HD color CMOS

0.5 Lux at F2.0